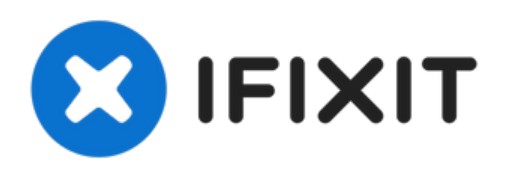

# **Remplacement de la molette de défilement du Logitech G602**

Ce guide vous aidera à régler la capacité de...

Rédigé par: Jerico Morales

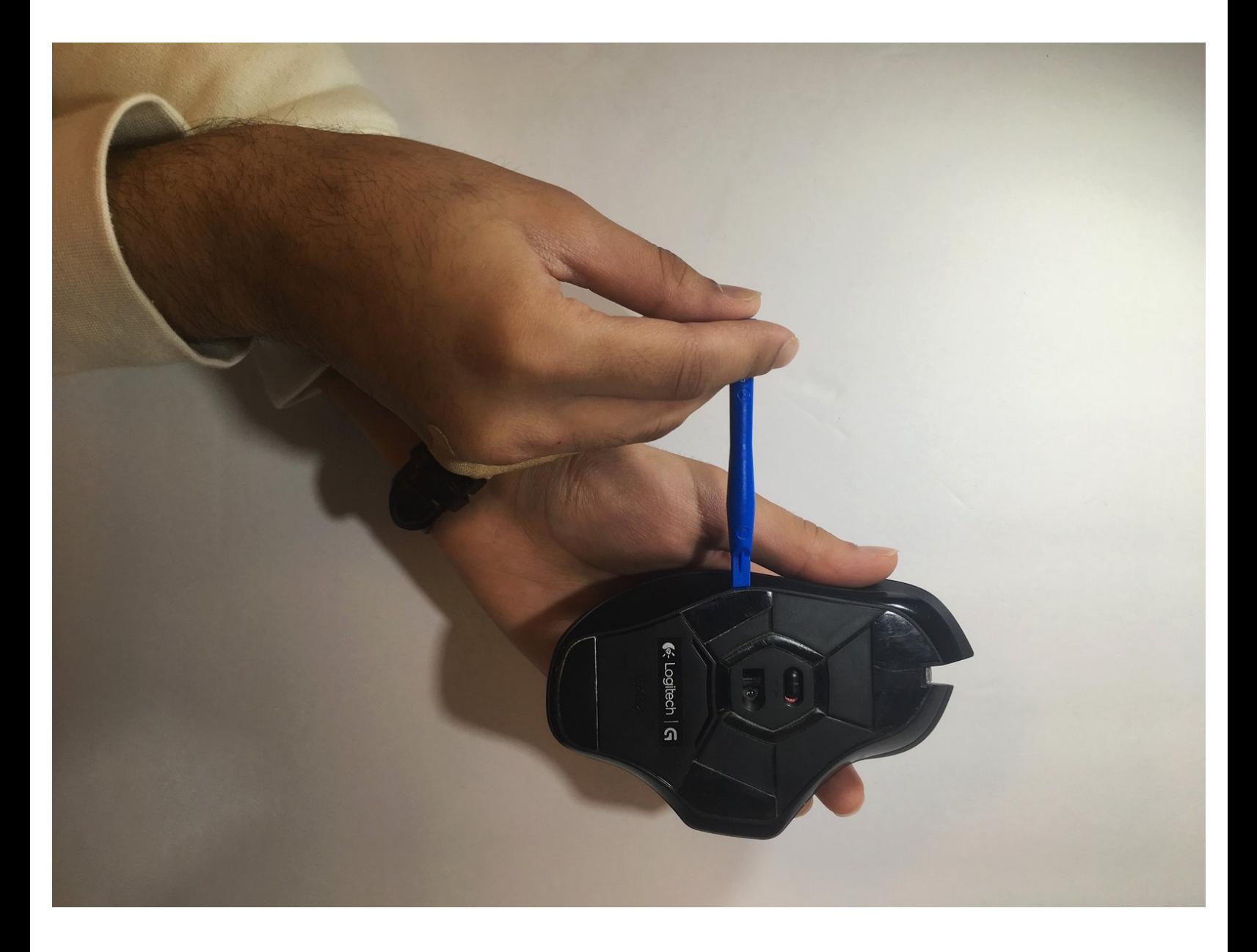

Ce document a été créé le 2022-12-21 11:32:15 PM (MST).

## **INTRODUCTION**

Ce guide vous aidera à régler la capacité de défilement de la molette de défilement de la souris en remplaçant le ressort.

## **OUTILS:**

- iFixit [Opening](https://store.ifixit.fr/products/ifixit-opening-tool) Tool (1)
- [Spudger](https://store.ifixit.fr/products/spudger) (1)
- Phillips #00 [Screwdriver](https://store.ifixit.fr/products/phillips-00-screwdriver) (1)

Ce document a  $\tilde{A}$ ©té créé le 2022-12-21 11:32:15 PM (MST).

#### **Étape 1 — Ressort de la molette de défilement**

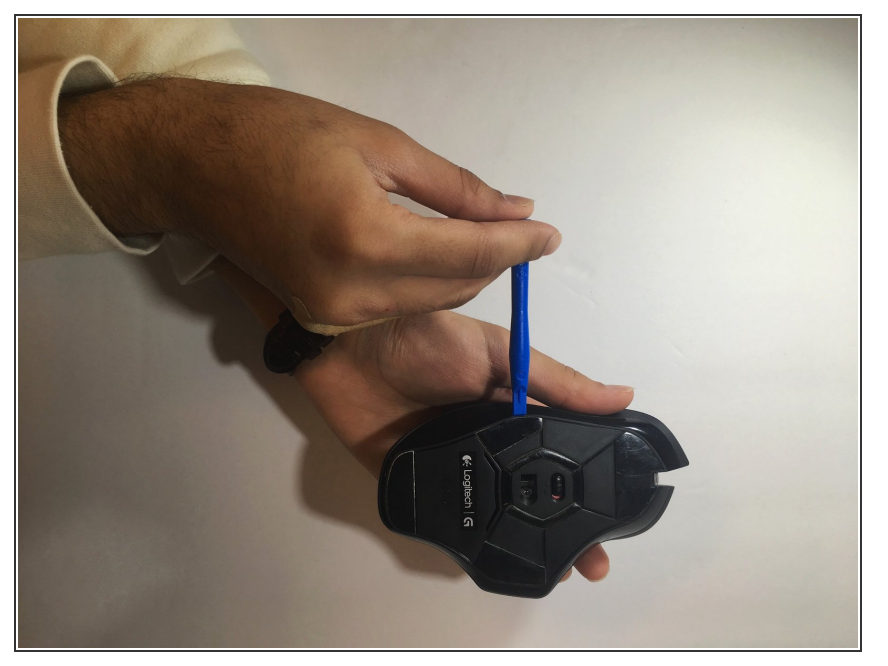

Utilisez un spudger bleu pour soulever les 4 pieds de la souris sous la souris.  $\bullet$ 

## **Étape 2**

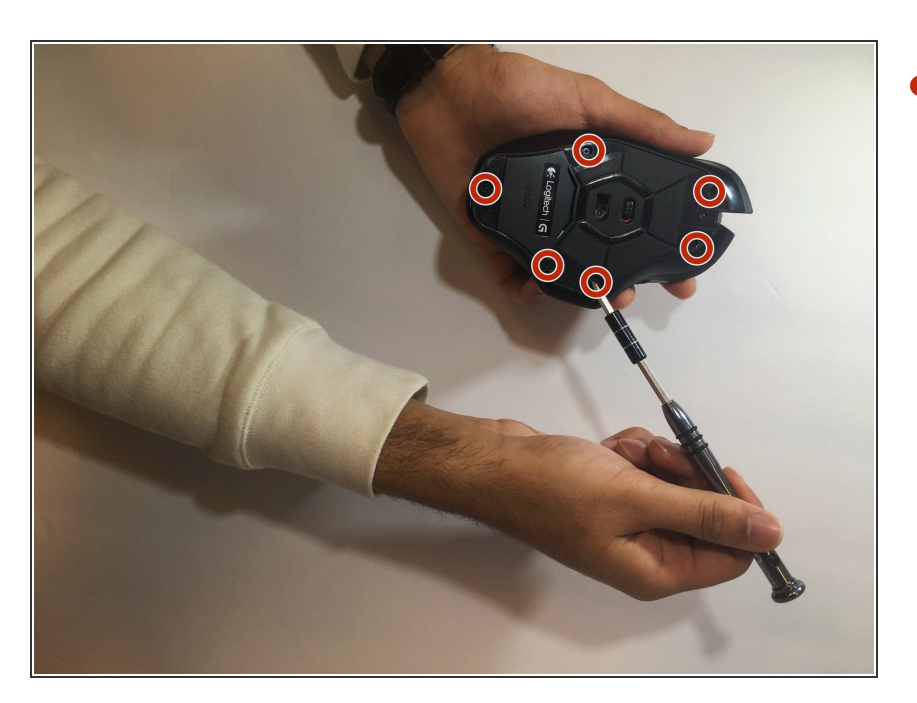

Utilisez un tournevis Phillips #00 pour dévisser les 6 vis (3x5mm) sous les pieds de la souris.  $\bullet$ 

Ce document a  $\widetilde{A}$ ©t $\widetilde{A}$ © cr $\widetilde{A}$ © $\widetilde{A}$ © le 2022-12-21 11:32:15 PM (MST).

### **Étape 3**

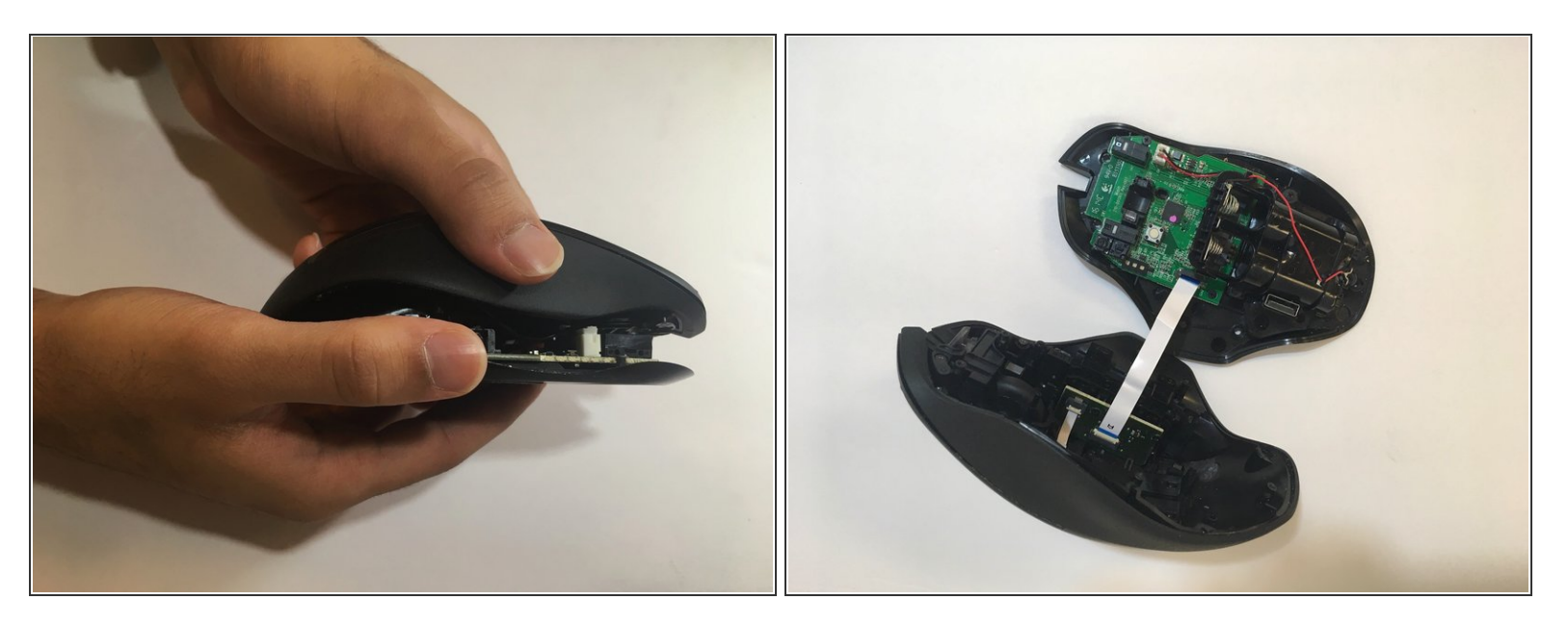

Soulevez le haut de la souris de la base de la souris (séparez la souris en deux) pour exposer le matériel interne.

#### **Étape 4**

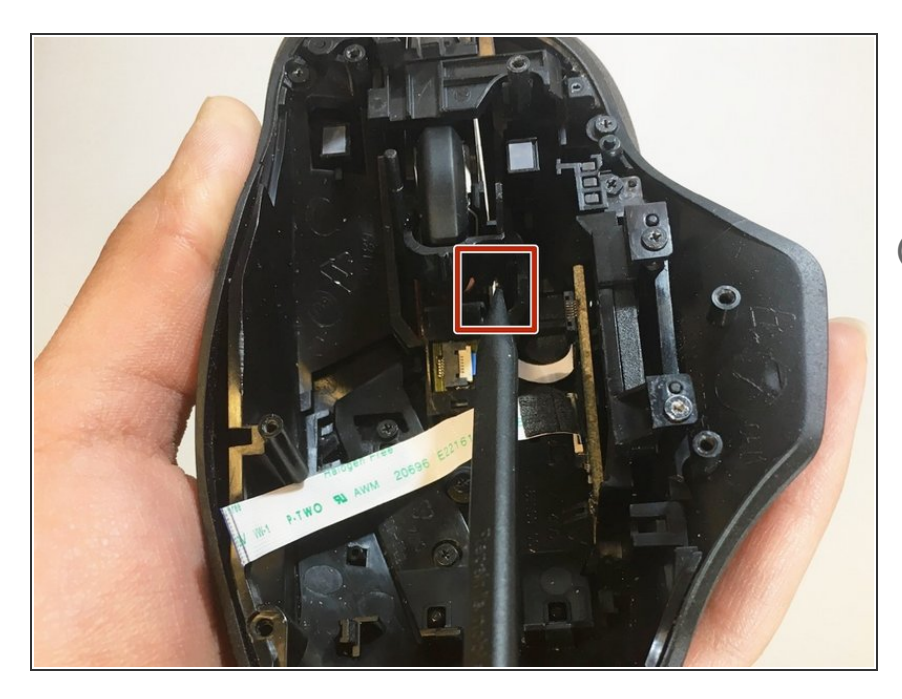

- Utilisez la spatule noire pour écarter la pointe du ressort métallique de la roue.  $\bullet$
- La molette de défilement ne sera pas réellement retirée - au lieu de cela, l'ajustement du ressort métallique testera la convivialité de la molette.

Pour remonter votre appareil, suivez ces instructions dans l'ordre inverse.

Ce document a  $\tilde{A}$ ©té créé le 2022-12-21 11:32:15 PM (MST).

Ce document a  $\tilde{A}$ ©té créé le 2022-12-21 11:32:15 PM (MST).